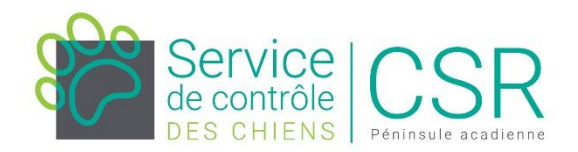

## **Formulaire enregistrement des chiens**

Site Internet CSRPA pour le formulaire / Contrôle des chiens

Page 1 : informations propriétaire

Page 2 : enregistrement chien (1 ou 2 chiens)

Page 3 : facture / paiement

\*\*\*Si le client n'a pas d'**adresse courriel**, vous pouvez placer celle de la municipalité, vous recevrez le rappel et vous pourrez ainsi le contacter le client.

**Payer par carte de crédit** : sélectionner « payer la facture »

\*\*\*Le service de paiement par carte de crédit est inclus dans le système en ligne.

**Payer comptant** : sélectionner « Plus d'options »

- Imprimer
- Télécharger

## **Imprimer**

Vous donnez une copie au client et vous gardez une copie pour votre dossier que vous scannez afin de me la faire parvenir par courriel le plus tôt possible, afin que je puisse envoyer la médaille.

## **Télécharger**

Automatiquement vous avez une copie dans vos téléchargements que vous me faites parvenir par courriel le plus tôt possible, afin que je puisse envoyer la médaille.

Et vous pouvez vous créer un dossier afin de classe vos factures, car c'est votre responsabilité de comptabiliser vos paiements comptants.